# **WebSphere**® eXtreme Scale

# **Version 7.1**

# **Quick Start Guide**

*This guide is intended to get you started with installing WebSphere eXtreme Scale and running a simple application.*

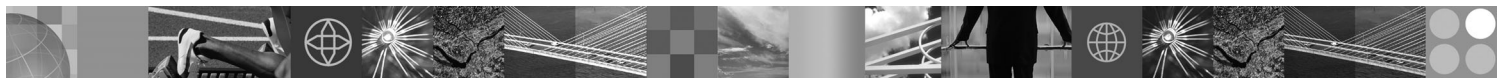

-

RĒ.

**National Language Version:** To obtain the Quick Start Guide in other languages, print the PDF from the Quick Start CD.

### **Product Overview**

IBM® WebSphere® eXtreme Scale is an elastic, scalable in-memory data grid that provides a key-addressable store of values or graphs. eXtreme Scale supports a processing unit state store for applications written in Java™. You can replicate the data stored in the grid depending on availability requirements, and you can achieve out-of-the-box database integration.

You can integrate WebSphere eXtreme Scale with existing WebSphere Application Server and WebSphere Network Deployment installations or you can install the product separately, supporting both Java Platform, Standard Edition and Java Platform, Enterprise Edition application environments.

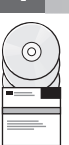

### **1 Step 1: Access your software**

If you download your product from Passport Advantage®, follow the directions in the download document: http://www.ibm.com/support/docview.wss?rs=3023&uid=swg27017967

The media pack for this product offering includes:

- v **Quick Start**
- IBM WebSphere eXtreme Scale Version 7.1 for 32-bit or 64-bit

## **2 Step 2: Evaluate your hardware and system configuration**

See the detailed system requirements document:

http://www.ibm.com/support/docview.wss?rs=3023&uid=swg27007281

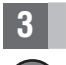

#### **3 Step 3: Access your documentation**

**?** For complete documentation, including installation instructions, see the WebSphere eXtreme Scale product documentation:

http://www.ibm.com/software/webservers/appserv/extremescale/library/

#### **4 Step 4: Review the eXtreme Scale architecture**

**?** The following diagram illustrates a distributed, coherent cache environment of WebSphere eXtreme Scale. Additional topology diagrams are available in the Information Center.

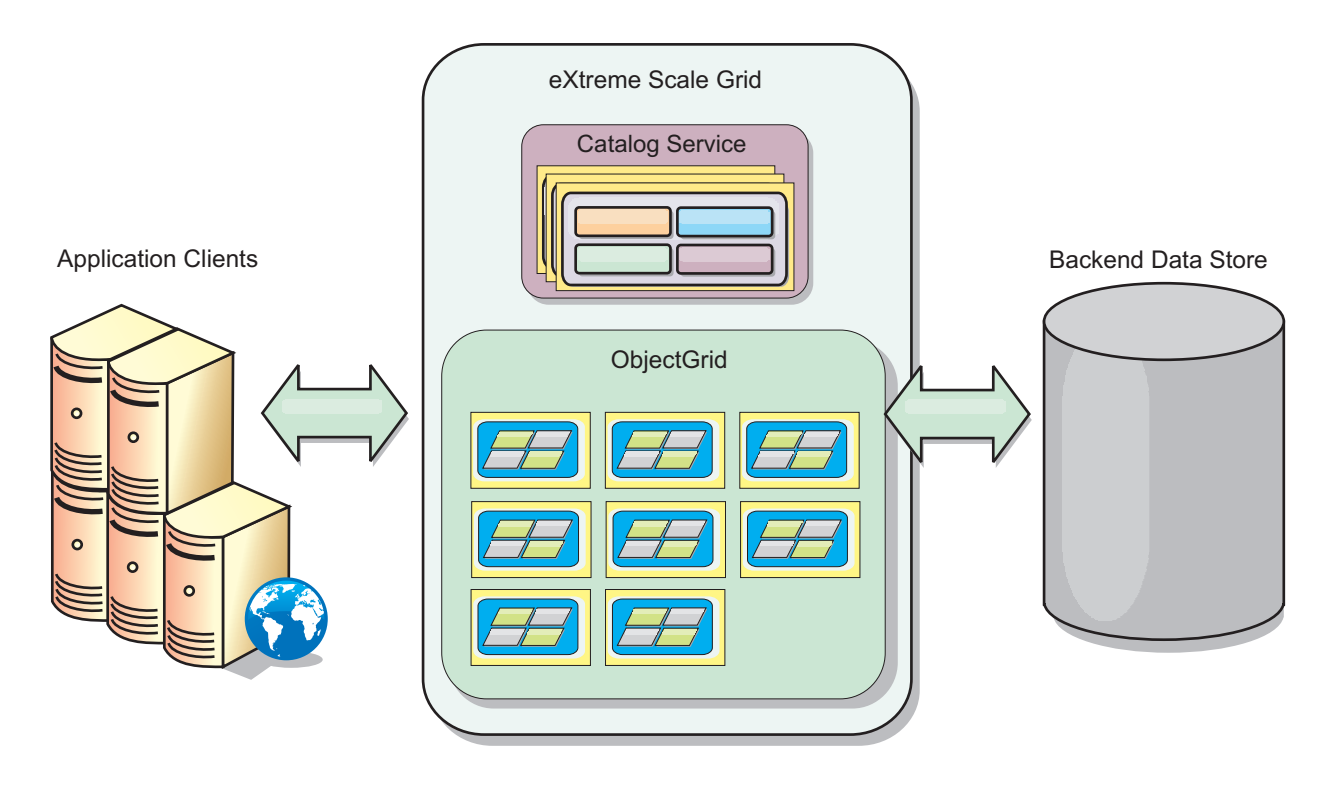

#### **5 Step 5: Install the product**

You can install and deploy WebSphere eXtreme Scale Version 7.1 in Java Platform, Enterprise Edition or Java Platform, Standard Edition environments.

- v Install stand-alone WebSphere eXtreme Scale Version 7.1 in an environment that does not contain WebSphere Application Server or WebSphere Application Server Network Deployment. With the stand-alone option, IBM Java Runtime Environment (JRE) Version 1.6 SR4 is included in the *install\_root*/java directory.
- v Integrate WebSphere eXtreme Scale Version 7.1 with an existing installation of WebSphere Application Server or WebSphere Application Server Network Deployment. You can install both the eXtreme Scale client and server, or you can install the client only.

For more information, see the Installing and deploying WebSphere eXtreme Scale topic in the WebSphere eXtreme Scale Version 7.1 Information Center.

#### **6 Step 6: Run a sample client application**

- 1. Edit the *JAVA\_HOME* variable in the *install\_root*/gettingstarted/env.sh|bat file to reference a valid installation directory of Java Development Kit (JDK) or Java Runtime Environment (JRE) Version 1.5 or later.
- 2. Run runcat.sh|bat to start a catalog service process.
- 3. Run runcontainer.sh|bat server0 to start a container process.
- 4. Run the following client commands:
	- To add data to the grid, run runclient.sh | bat i key1 helloworld.
	- To search for the key1 value, run runclient.sh | bat g key1.
	- To update the key1 value, run runclient.sh | bat u key1 goodbyeWorld.
	- To delete the key1 value, run runclient.sh d key1.

#### **More Information**

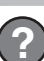

 $\odot$ 

**?** For additional technical resources, see the WebSphere eXtreme Scale installation documentation and the readme file on the product CD.

IBM WebSphere eXtreme Scale Version 7.1 Licensed Materials - Property of IBM. (C) Copyright IBM Corp. 2004, 2010. U. S. Government Users Restricted Rights - Use, duplication or disclosure restricted by GSA ADP Schedule con may be trademarks or service marks of others.

Part Number: CZE9JML

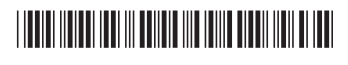